## How to back up files to Google Drive:

Enter the Google Drive main page via browsers like Google Chrome. Locate and select the New button, then click File upload or Folder upload.

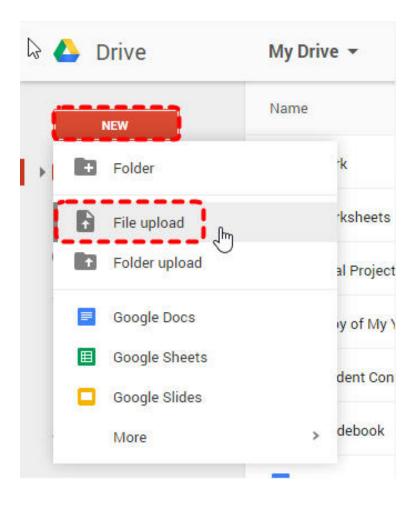

Locate and select the file(s) you want to upload then click **Open**. The file(s) will be uploaded to your Google Drive. **Note:** Depending on your browser and operating system, you may be able to upload files by **clicking and dragging** a file from your computer into your Google Drive.

| 6                   | 1     |               |                     |      |                         |
|---------------------|-------|---------------|---------------------|------|-------------------------|
| 45                  | Owner | Last modified |                     |      |                         |
| 1                   | me    | Aug 15 me     |                     |      |                         |
| Rene Magritte Har   | me    | Aug 15 me     |                     |      |                         |
| s                   | me    | Aug 15 me     | <b>W</b> ]4         | HK   |                         |
|                     | me    | Aug 15 me     | Wadahaw             | Сору |                         |
| oject Art Club      | me    | Aug 15 me     | Skopes<br>Triangles | -    |                         |
| ntessori Art Club F | Tim   | Aug 15 me     |                     |      |                         |
| /30/11 Class Stuff  | me    | Aug 15 me     |                     |      | Worksheet<br>Feelings & |
|                     | me    | Aug 12 me     |                     |      | Shapes<br>Triangles     |
|                     | me    | Aug 11 me     |                     |      |                         |
| ntessori Art Club - | me    | Aug 11 me     |                     |      |                         |